בס"ד

מדריך להוצאת אישור זכויות מינהל

- .1 להיכנס לקישור
- <https://www.gov.il/he/service/my-ramitech> .2

 $\mathcal{L} \times \mathcal{L} \times \mathcal{L}$ 

.3 ללחוץ על רמיטק שלי

רמיטק שלי

 $\mathcal{L}_{\mathrm{eff}}$ 

"רמיטק שלי" מאפשר גישה למידע אישי וביצוע פעולות ברשות ו ומאובטח באמצעות מערכת ההזדהות הממשלתית.

**Contractor** 

 $\mathcal{L}^{\text{max}}$ 

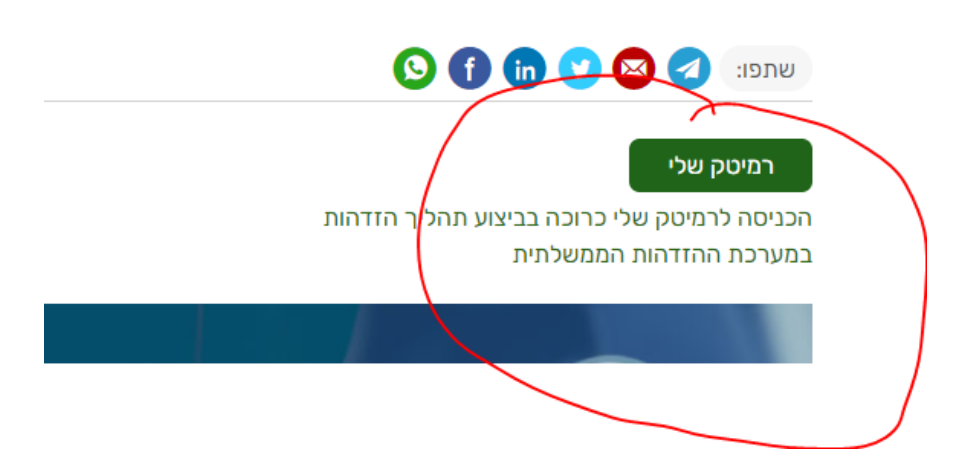

- .4 להיכנס למערכת הזדהות ממשלתית
	- .5 להיכנס ל"אישור זכויות"

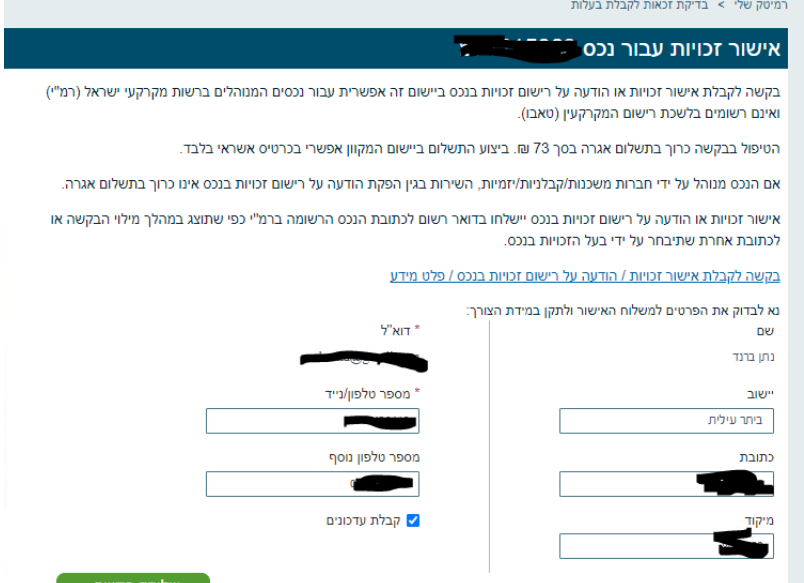

.6 ושליחת הבקשה